#### ジェルタッチの登録方法 ÏŶ

 $\bullet$   $\bullet$   $\bullet$ 

2014.6 広報拡大委員会

#### エンジェルタッチ(AT)とは

全国の商工会議所青年部(YEG)のために(?) 開発された連絡、情報共有ツールです

#### エンジェルタッチでできること

- YEGのスケジュール管理・お知らせ機能
- 出欠回答や確認
- データファイル・文書の閲覧、保存
- 委員会ごとのグループ掲示板 etc.

あのFAX、なんて 回答したっけ?

FacebookやLINEを やってない・・・

入ったばかりで 委員会メンバーの連絡先が わからない

委員会の前に、目を通して おいてもらいたい

SNSは便利だけど セキュリティが心配

今度の行事、どこで何時から だったかな

◎安全なセキュリティ環境! ◎全員共通のツール! ◎いつでも情報共有や 再確認が可能!

#### 運営側のメリット

- 事務局の管理業務の軽減 (FAX回答の紙ベースでの集計、 委員会・役員会資料等の各人との メールやりとり等をデータ管理に一元化)
- FAX、印刷物のコストを軽減し、事業への予 算シフトができる

etc.

#### 会員側のメリット

- 新着通知や、参加予定のある日は、メー ルでお知らせ
- 行事の詳細や、会員の回答状況がいつ でも確認できる
- 委員会ごとに、掲示板・文書の閲覧がで きる
- ログインID・パスワードはあらかじめ記憶 されるので、ログインが簡単! etc.

#### エンジェルタッチのサイトへ アクセスします

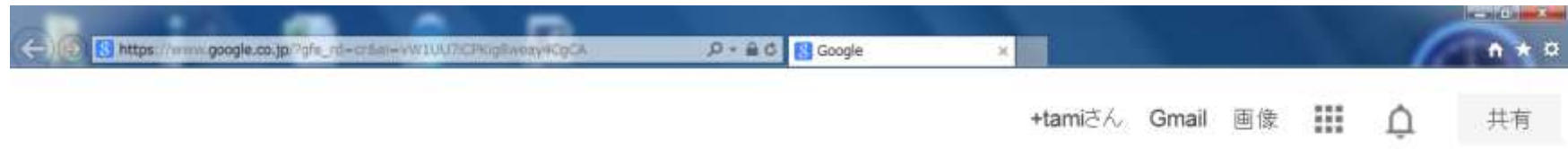

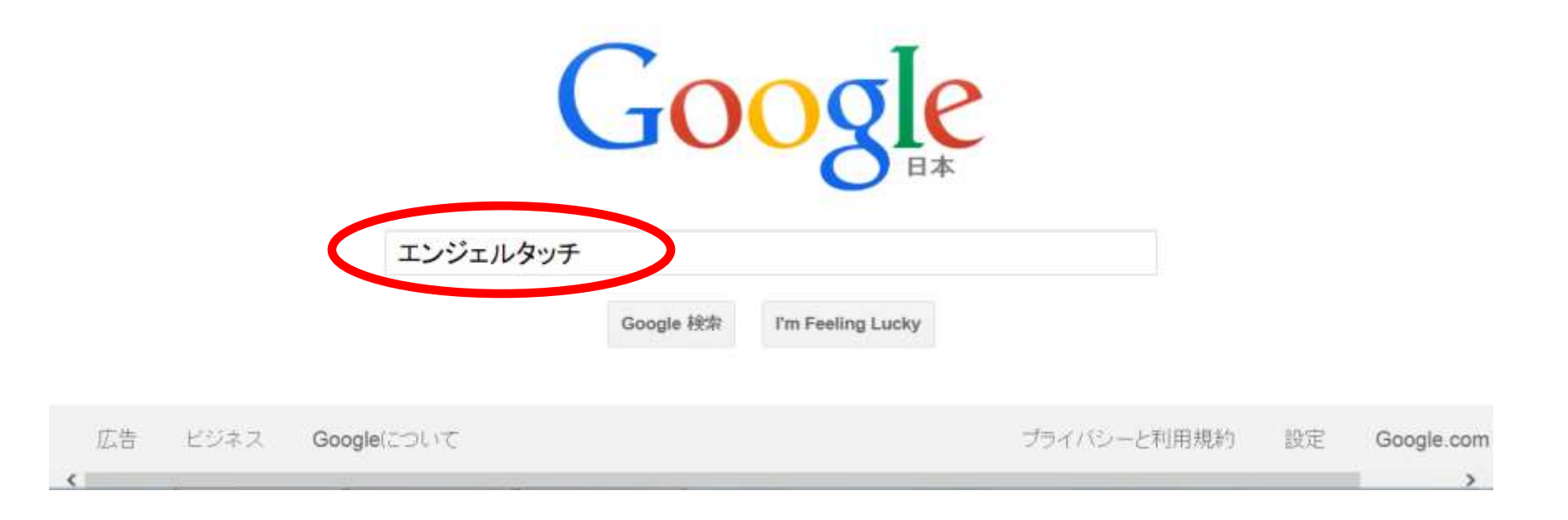

### ログインページの入り口

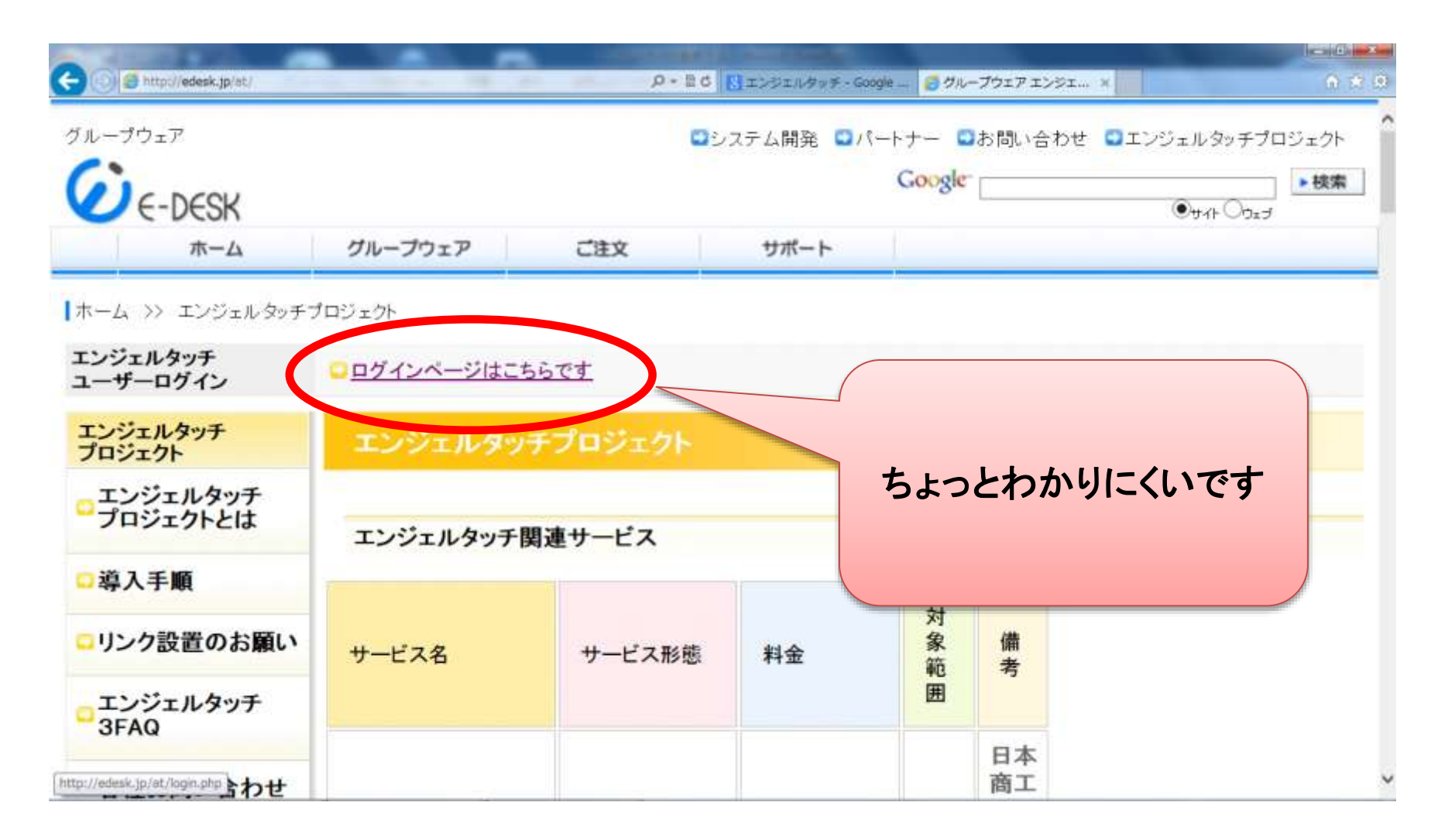

アカウントとパスワードを 入力します

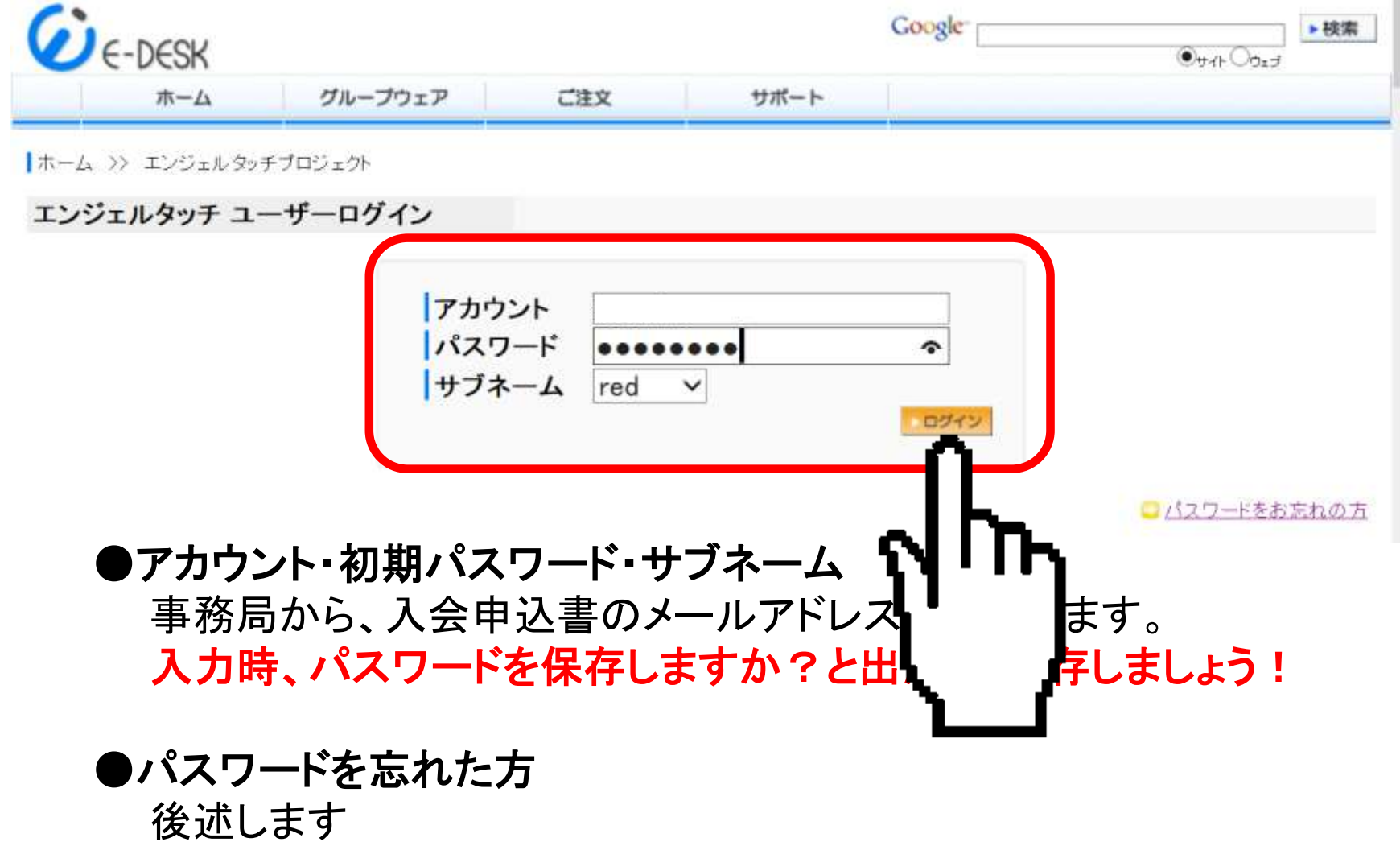

## これがあなたのトップ画面です

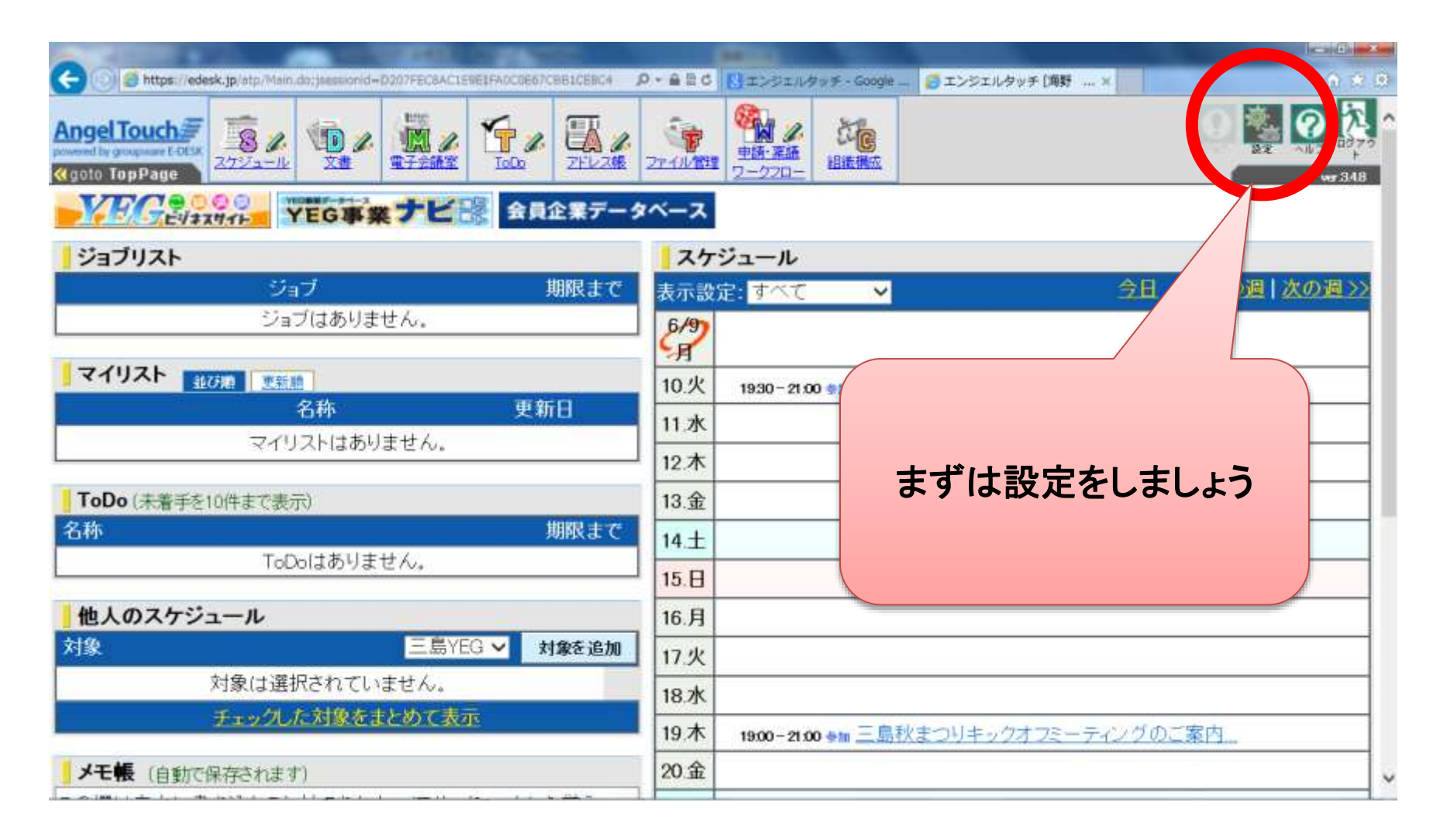

各種の設定をします

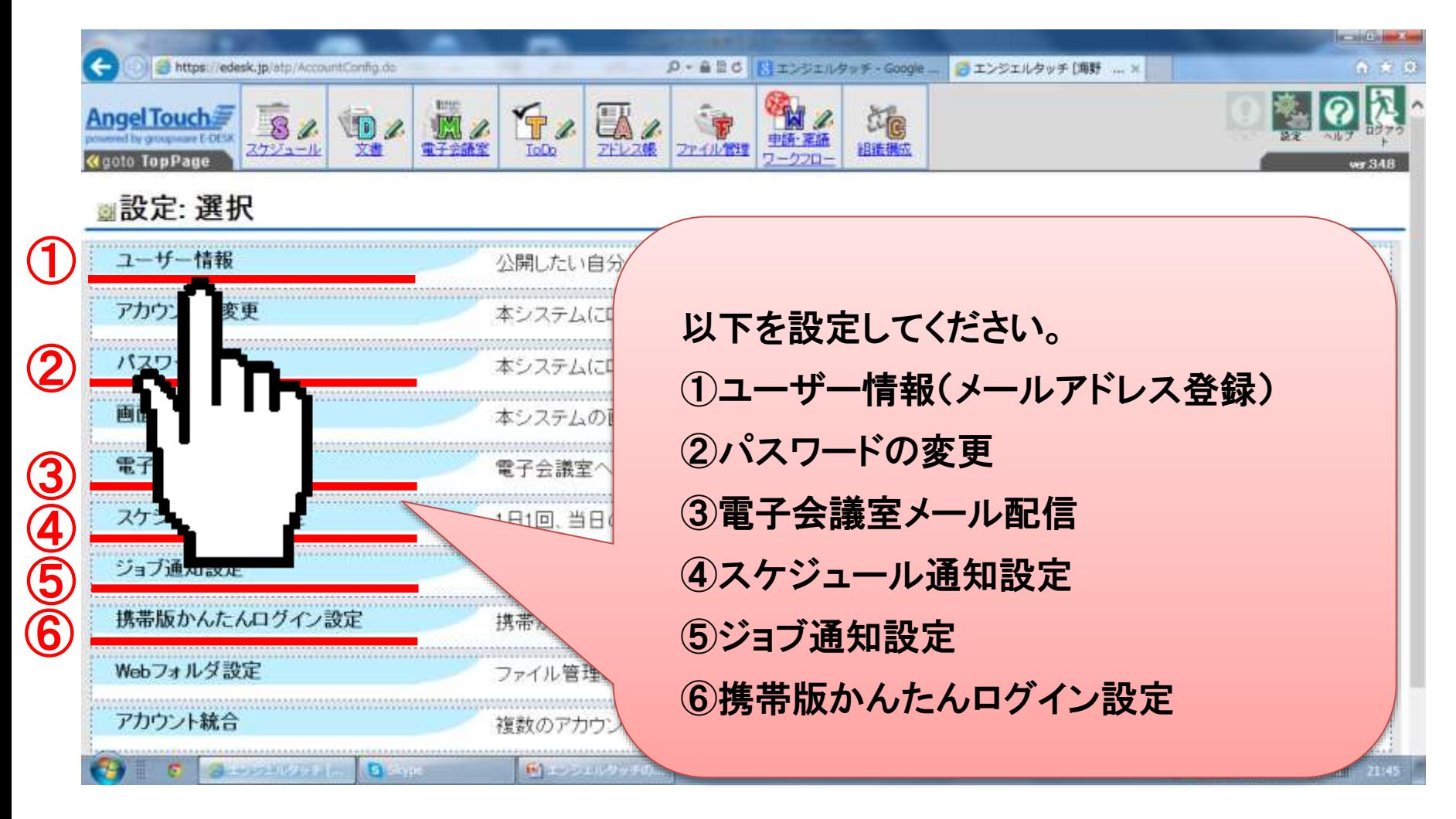

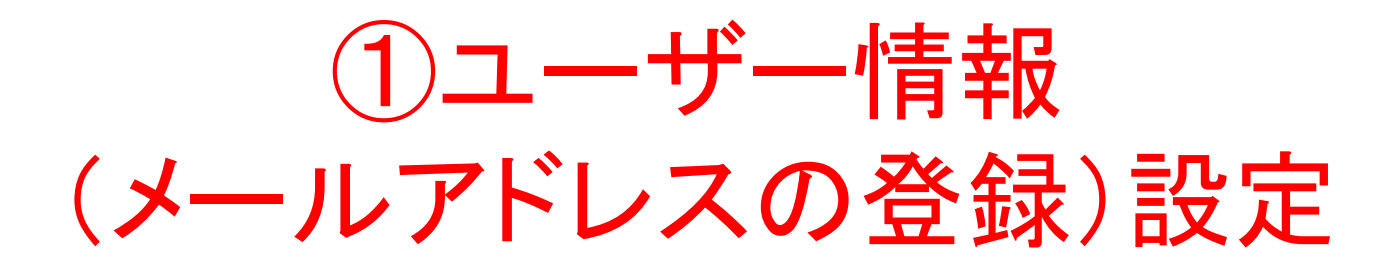

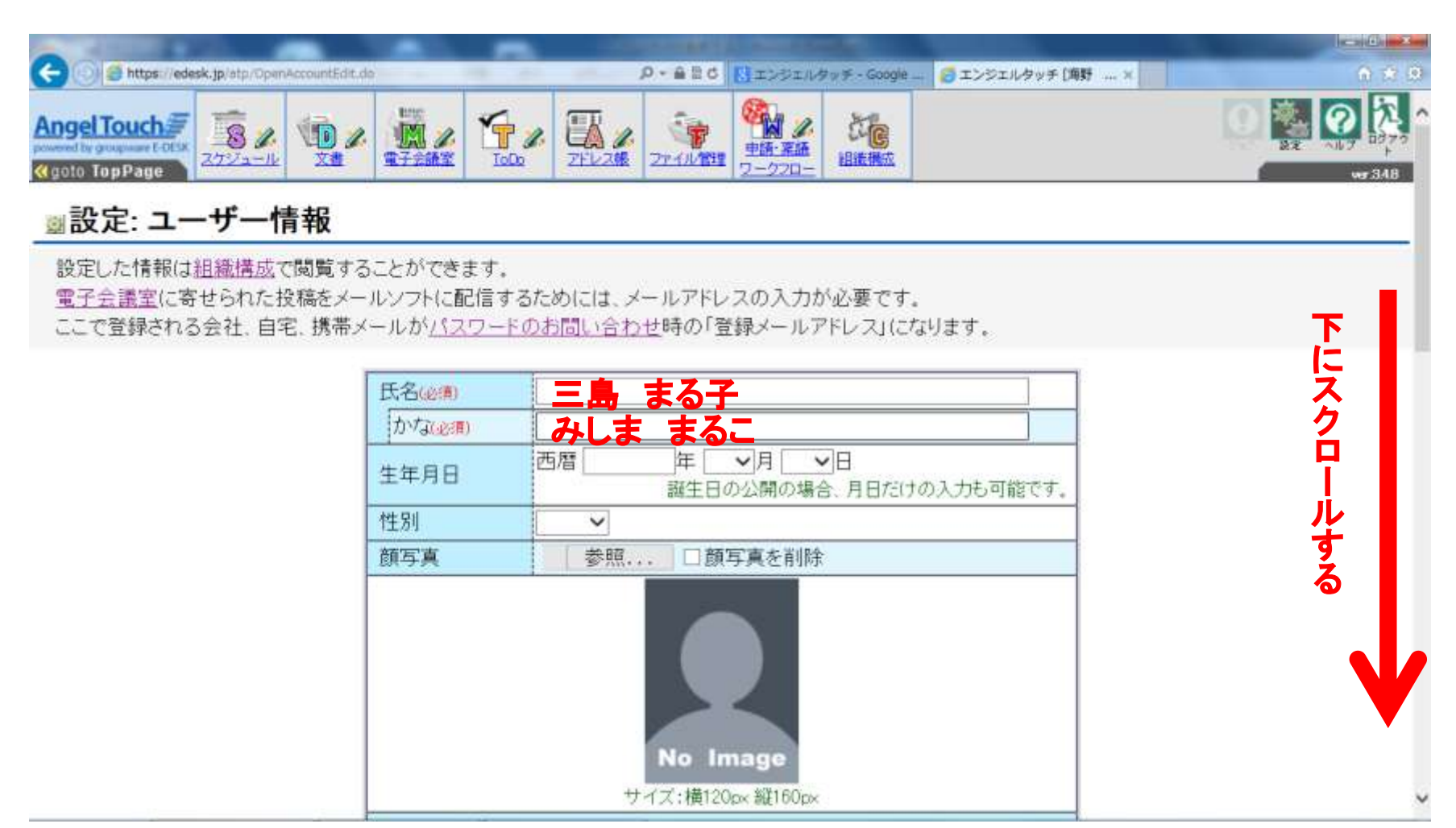

確実に通知を受け取れるようにチェックを入れます。それぞれ連絡のとりやすいメールアドレスを登録します。

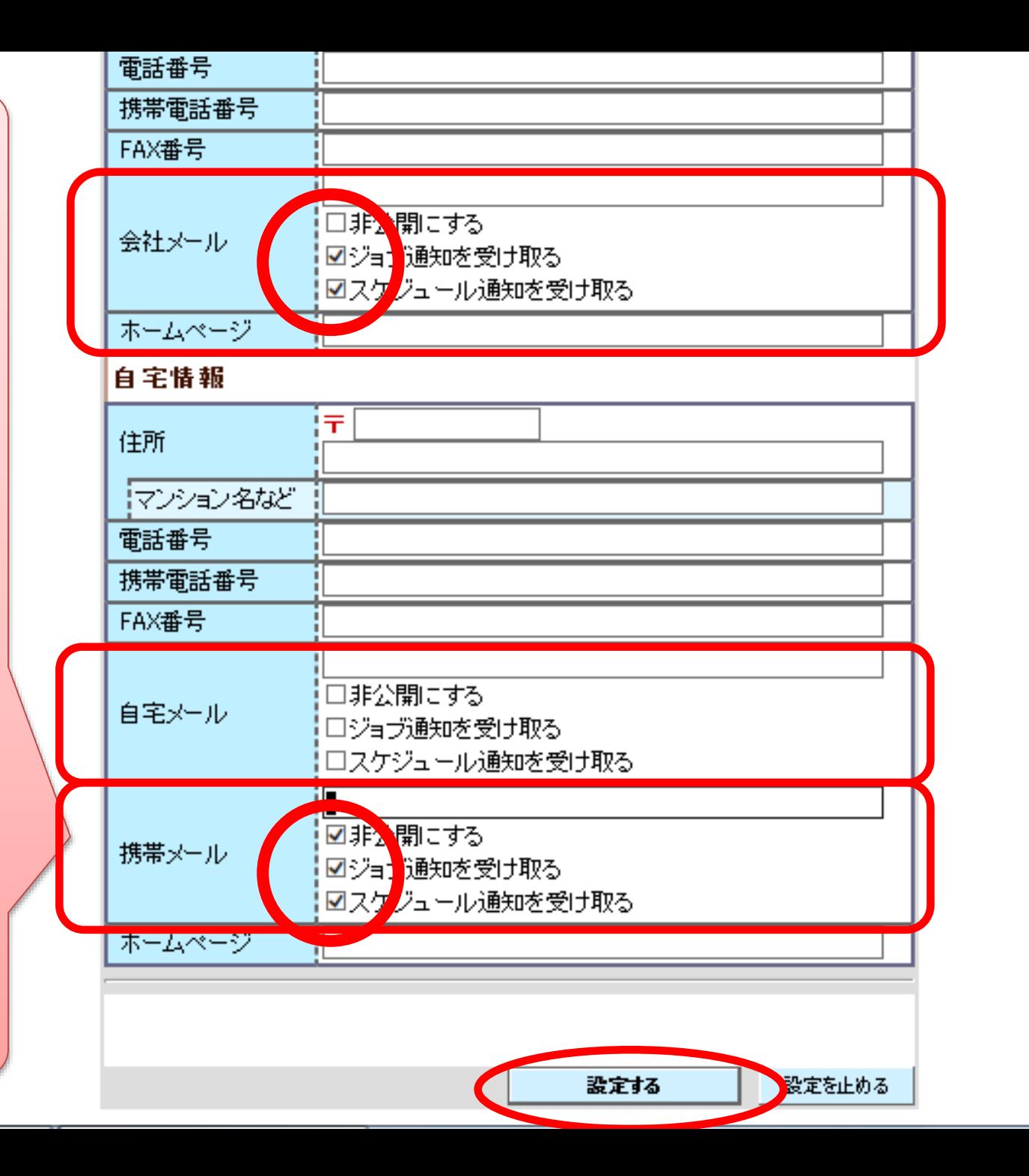

#### 設定を続けます

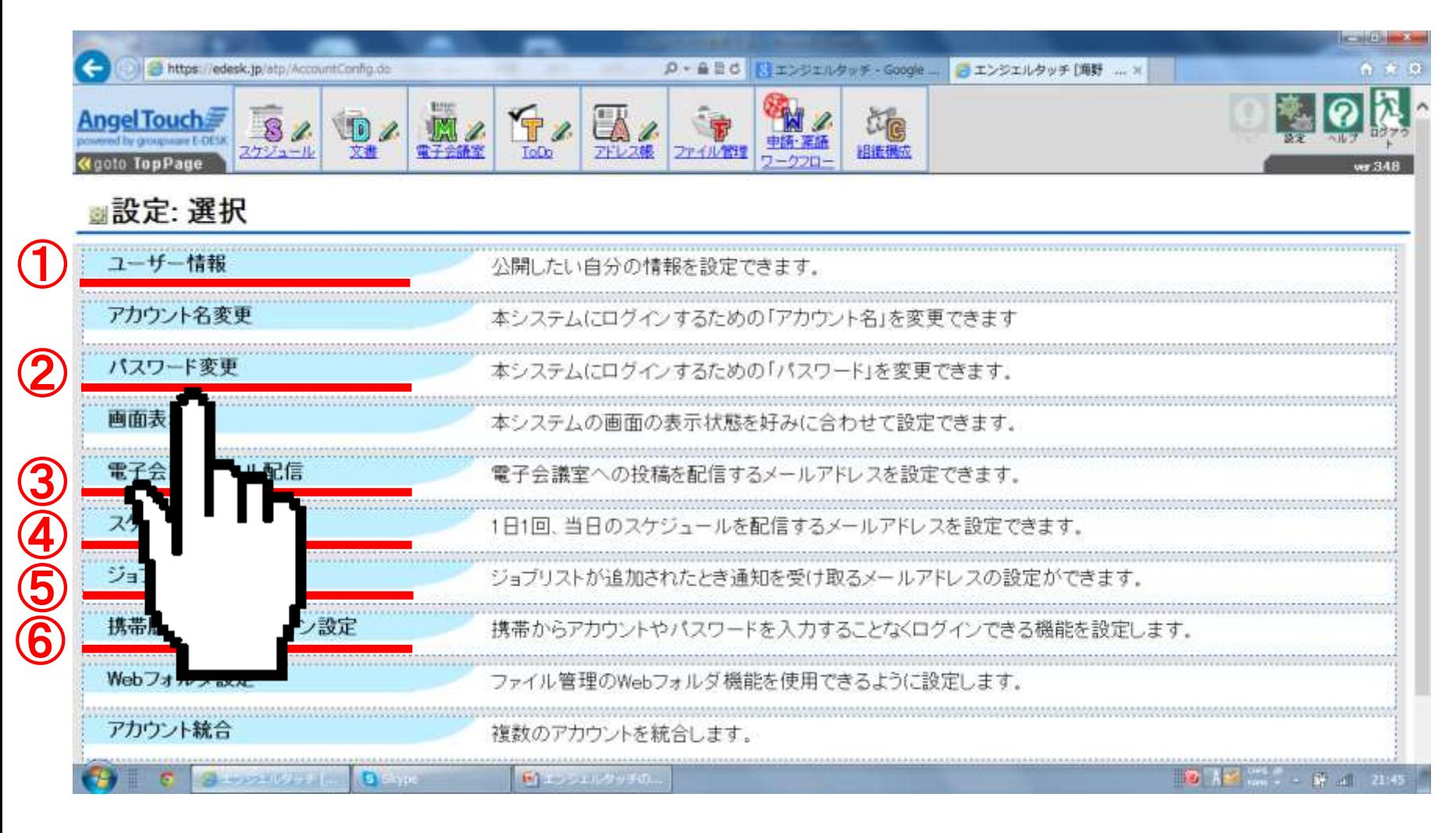

#### 2パスワード設定

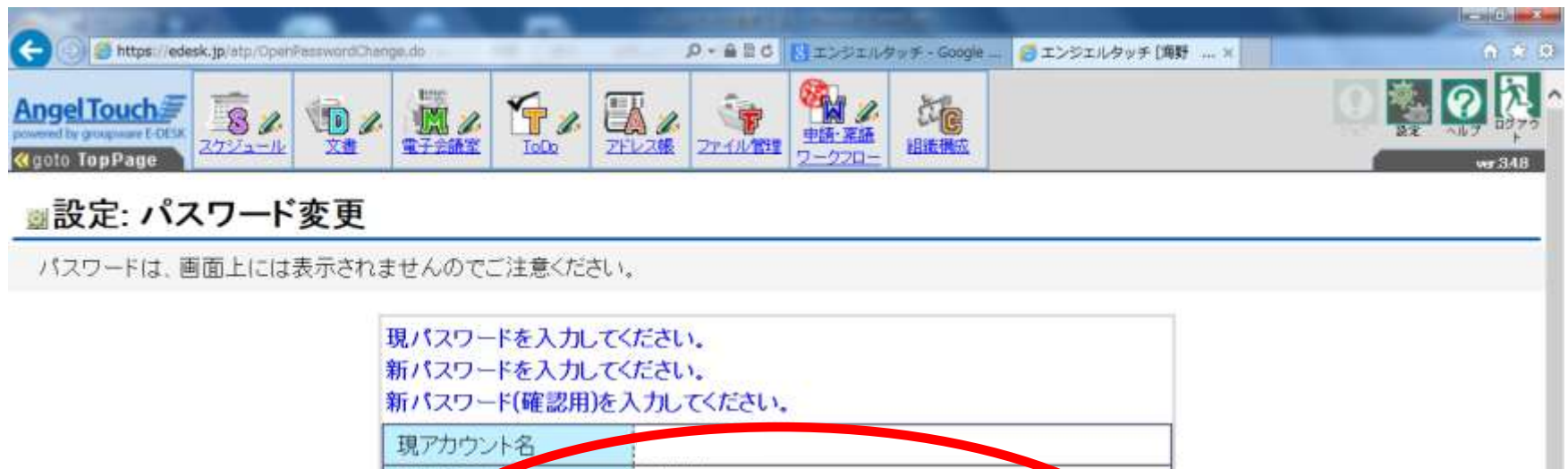

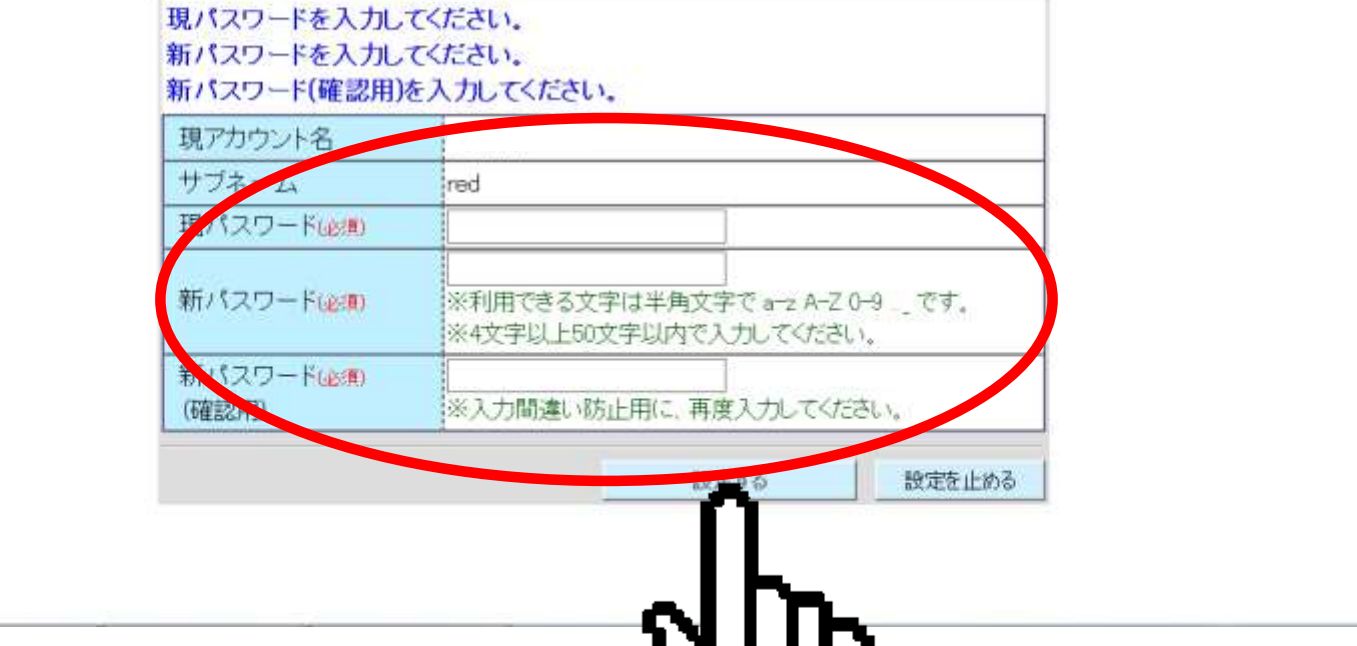

#### 3)メールの配信設定

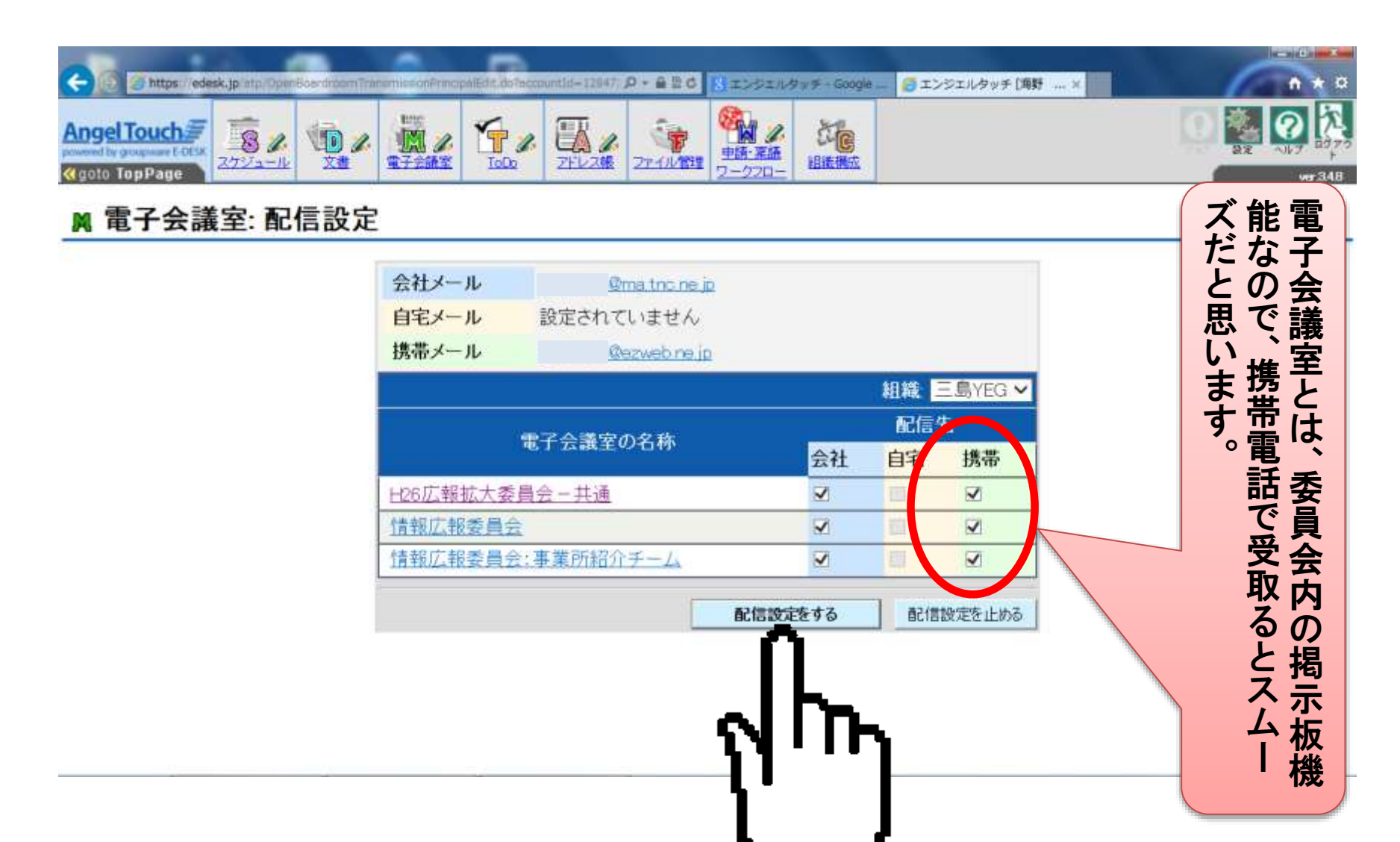

#### ④スケジュール通知設定

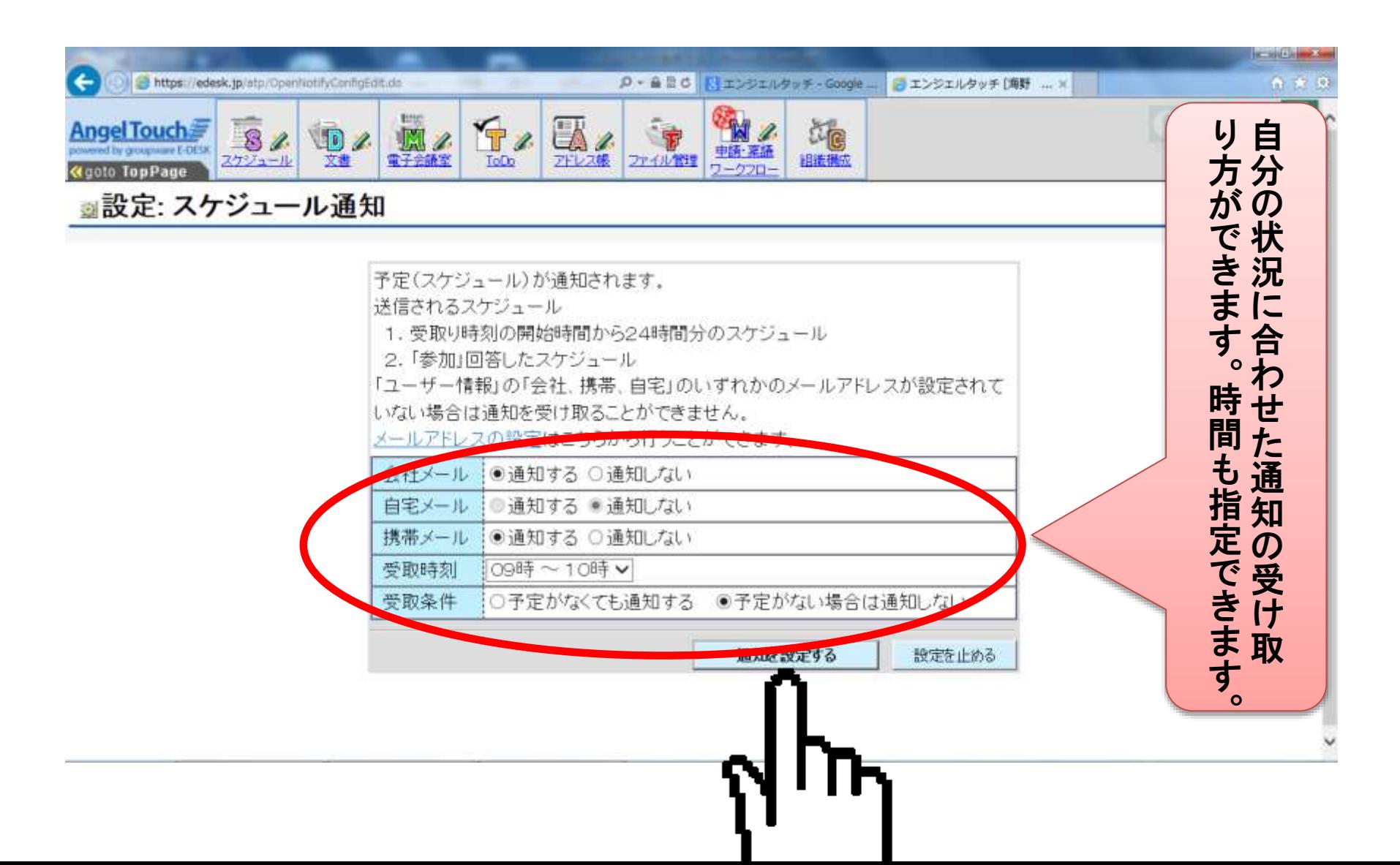

#### 5ジョブ通知設定

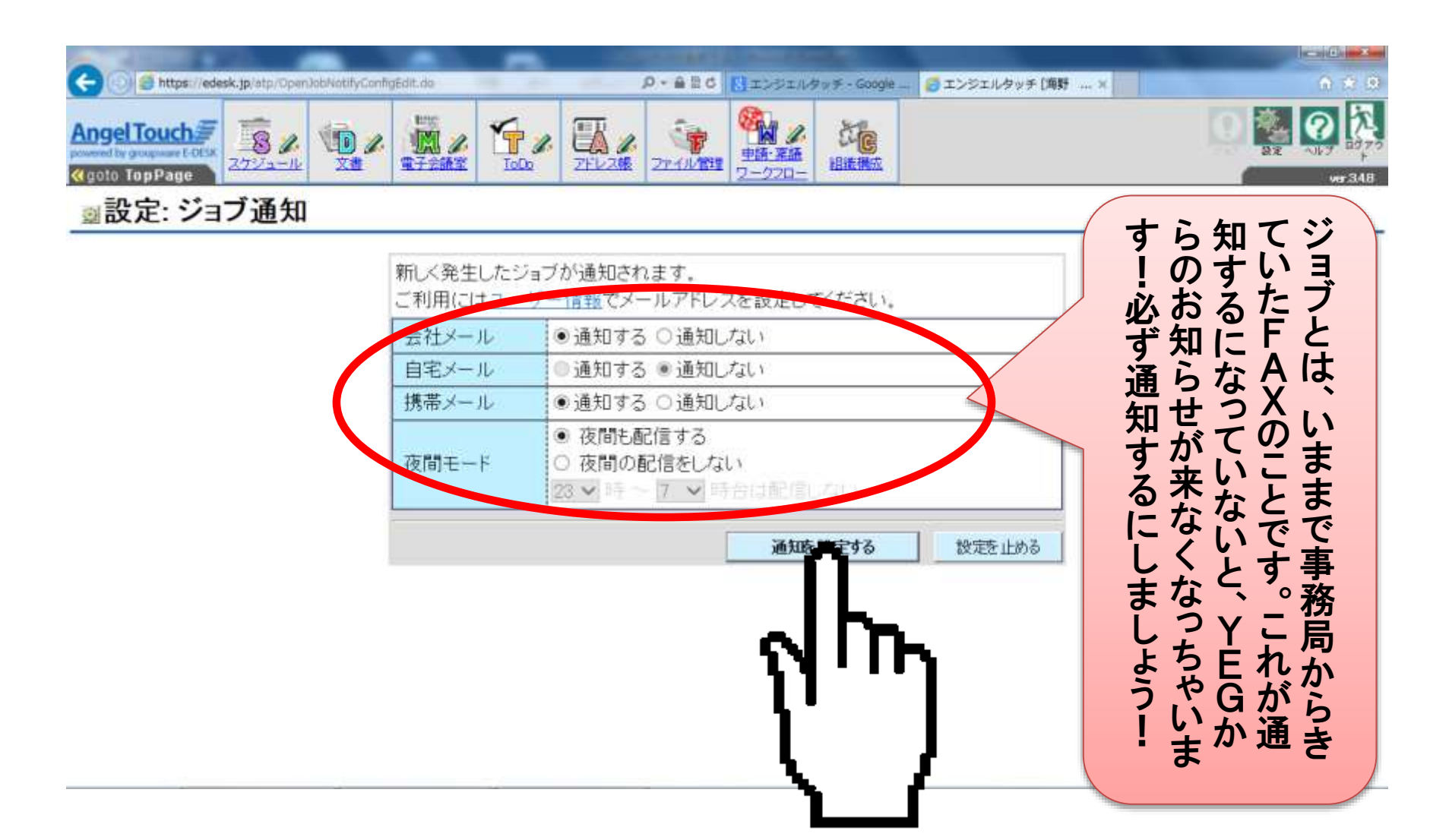

⑥携帯を登録し、かんたんログイン

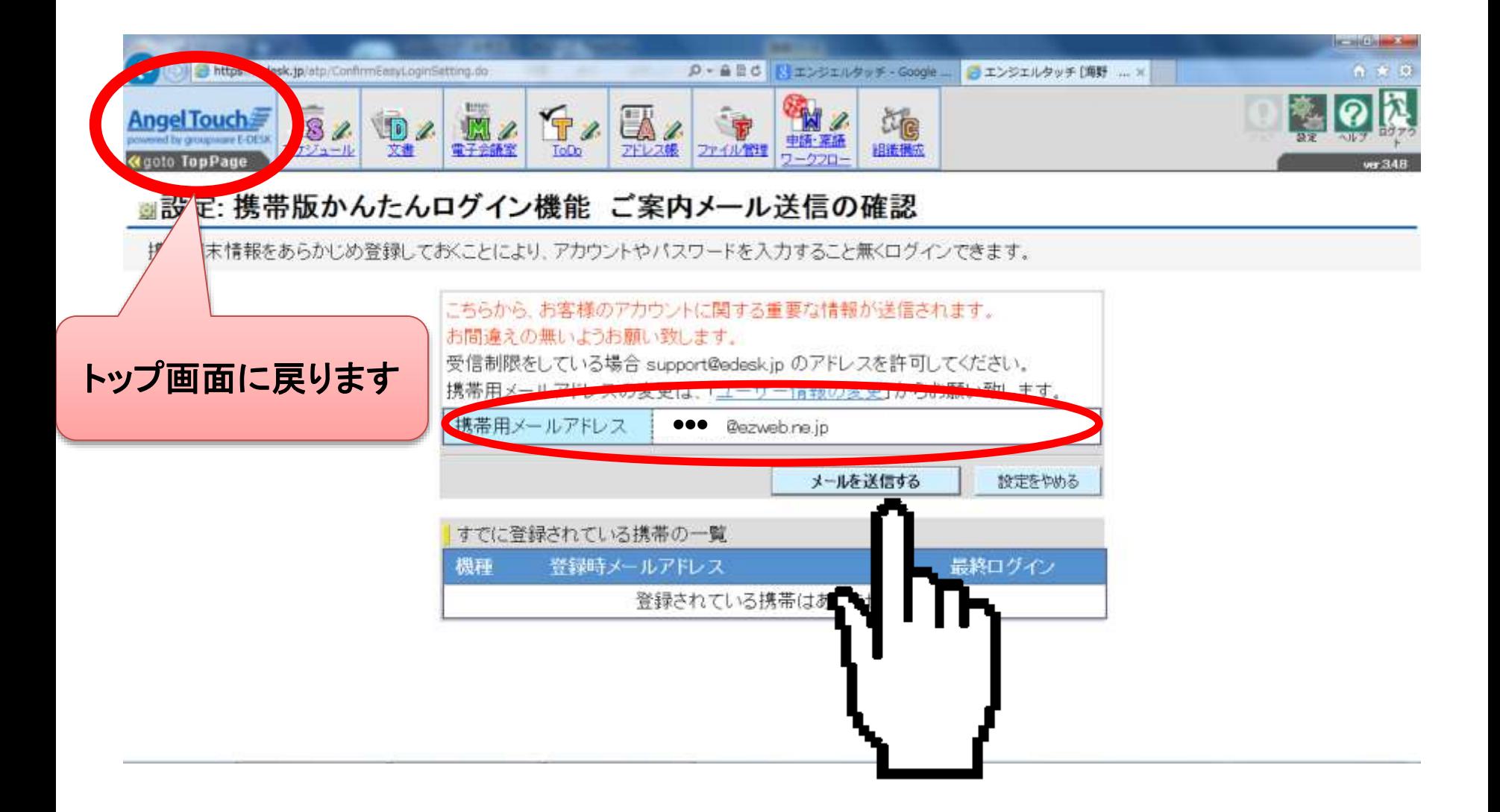

#### 以上で設定は終わりです

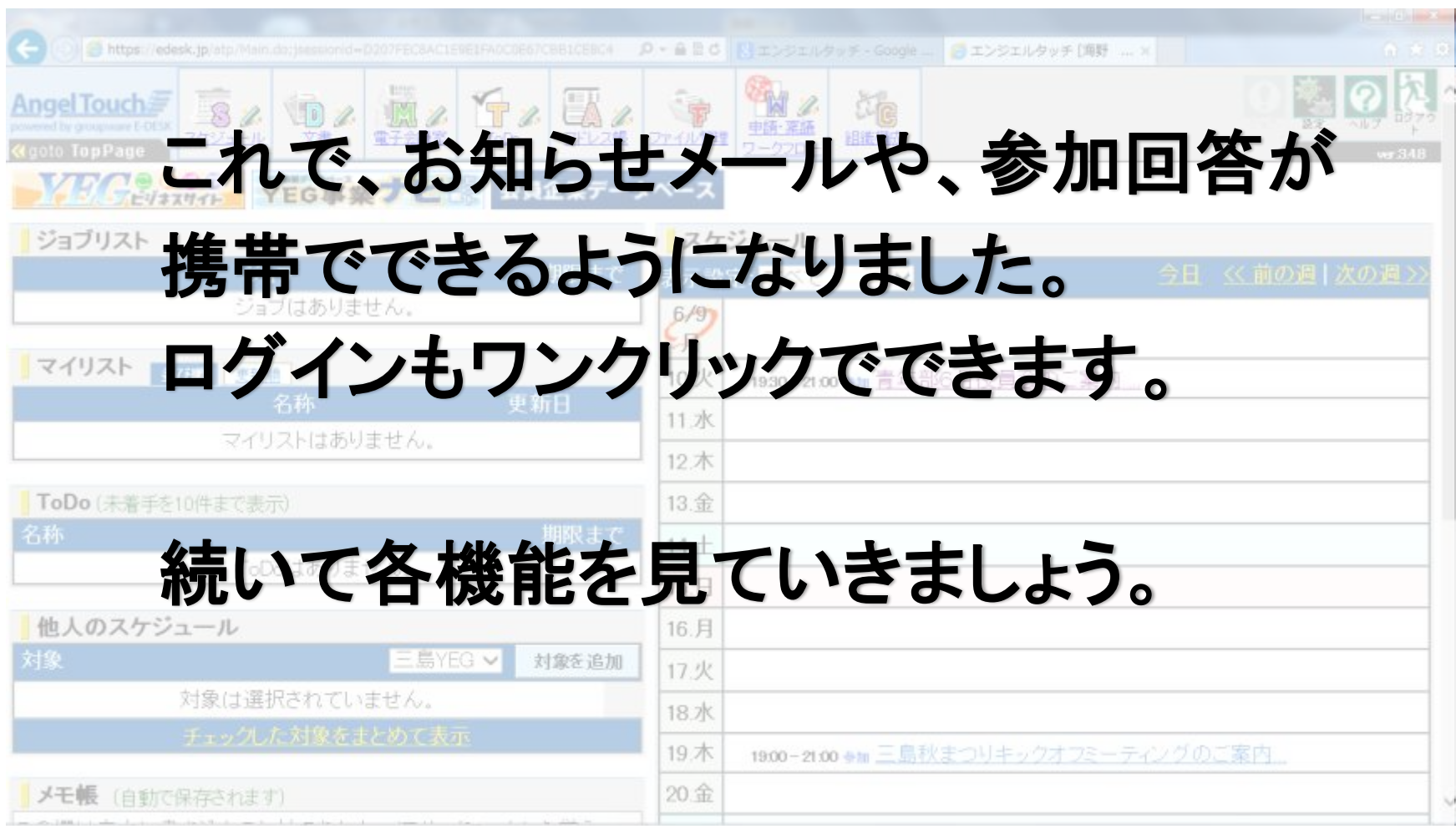

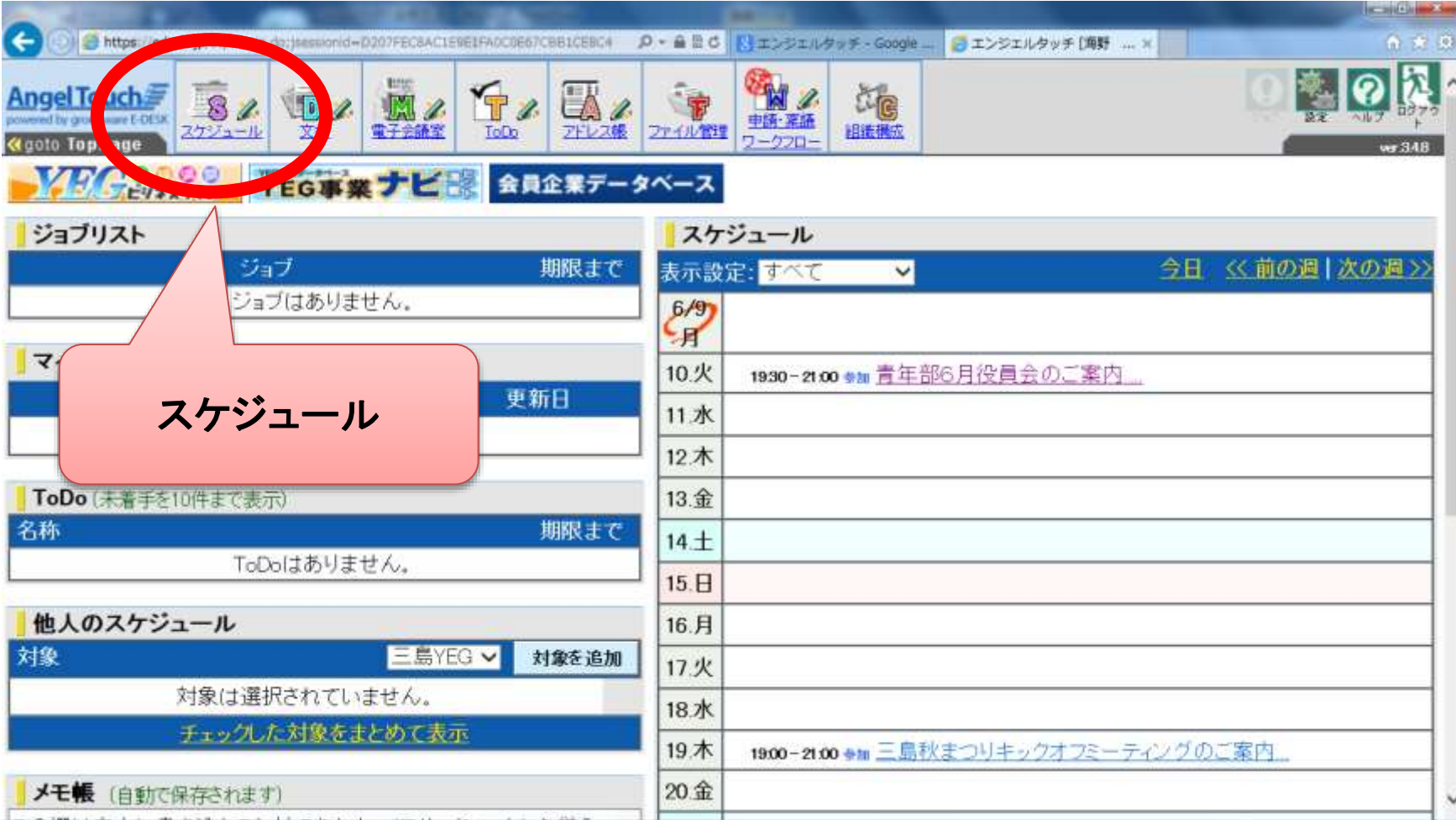

#### スケジュールには自分に関連する 行事(ジョブ)が表示されています

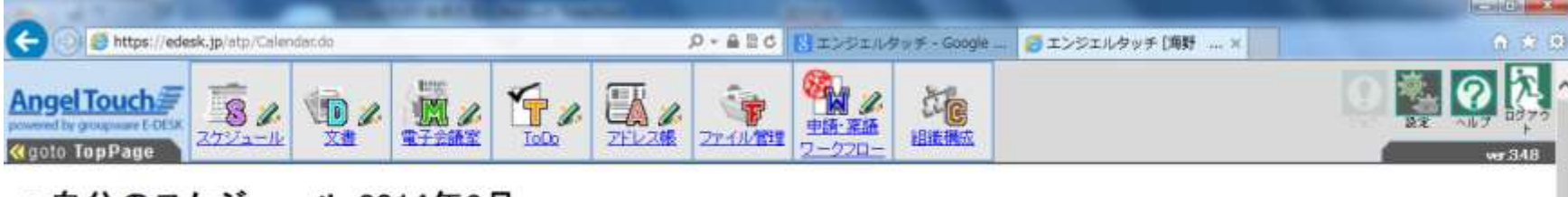

#### ※目分のスケシュール 2014年6月

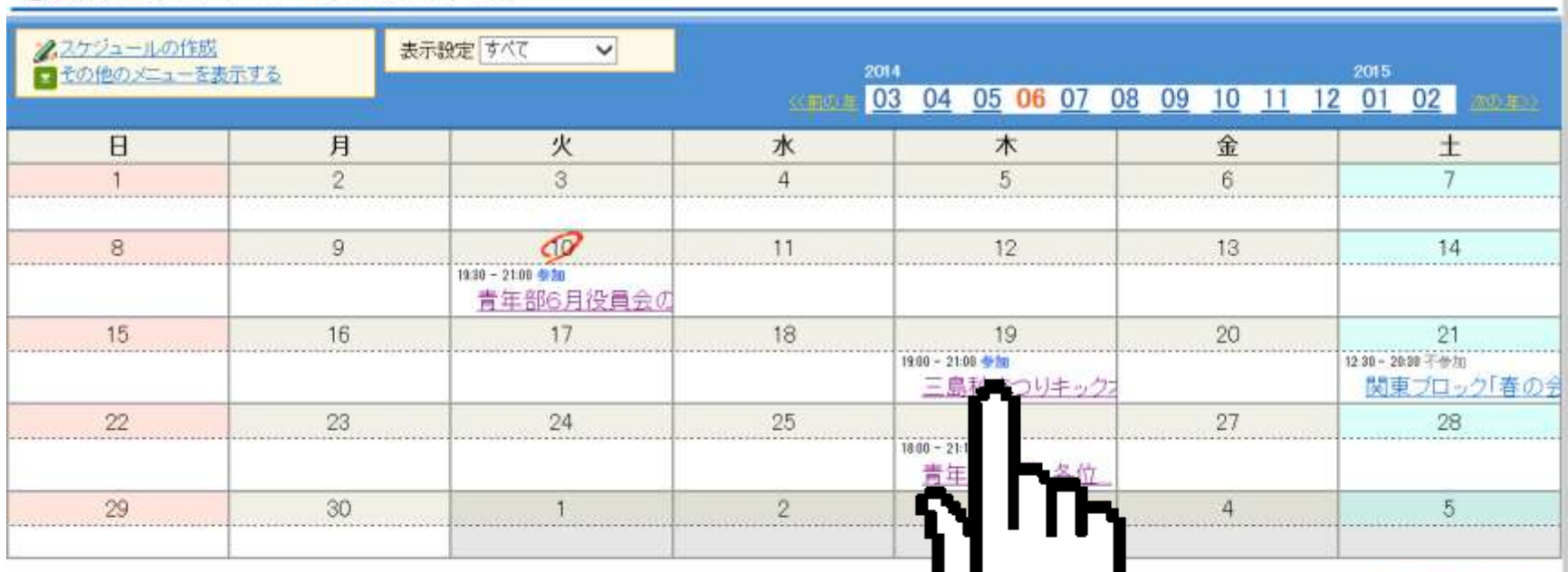

<<前の月 | 次の月>>

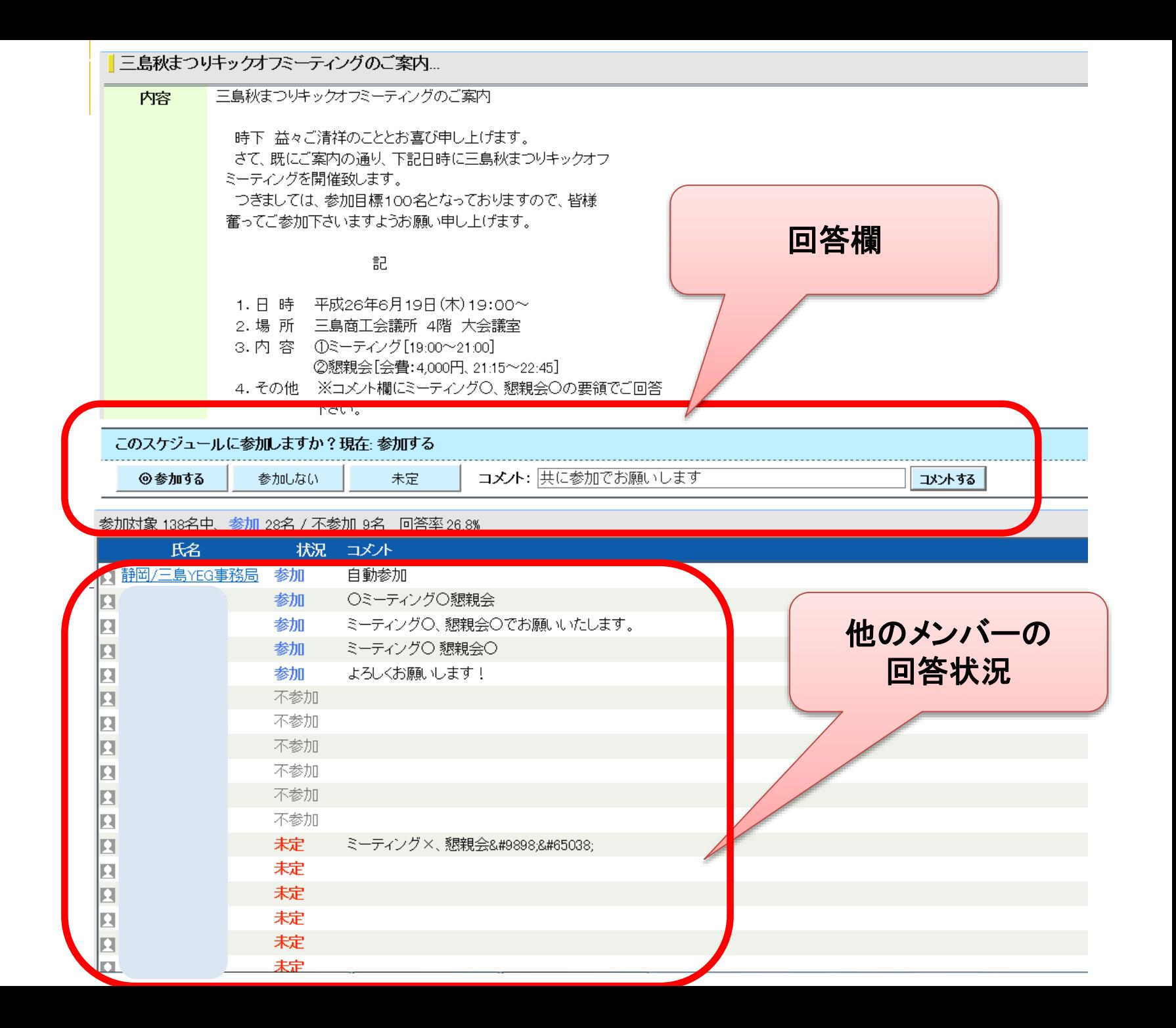

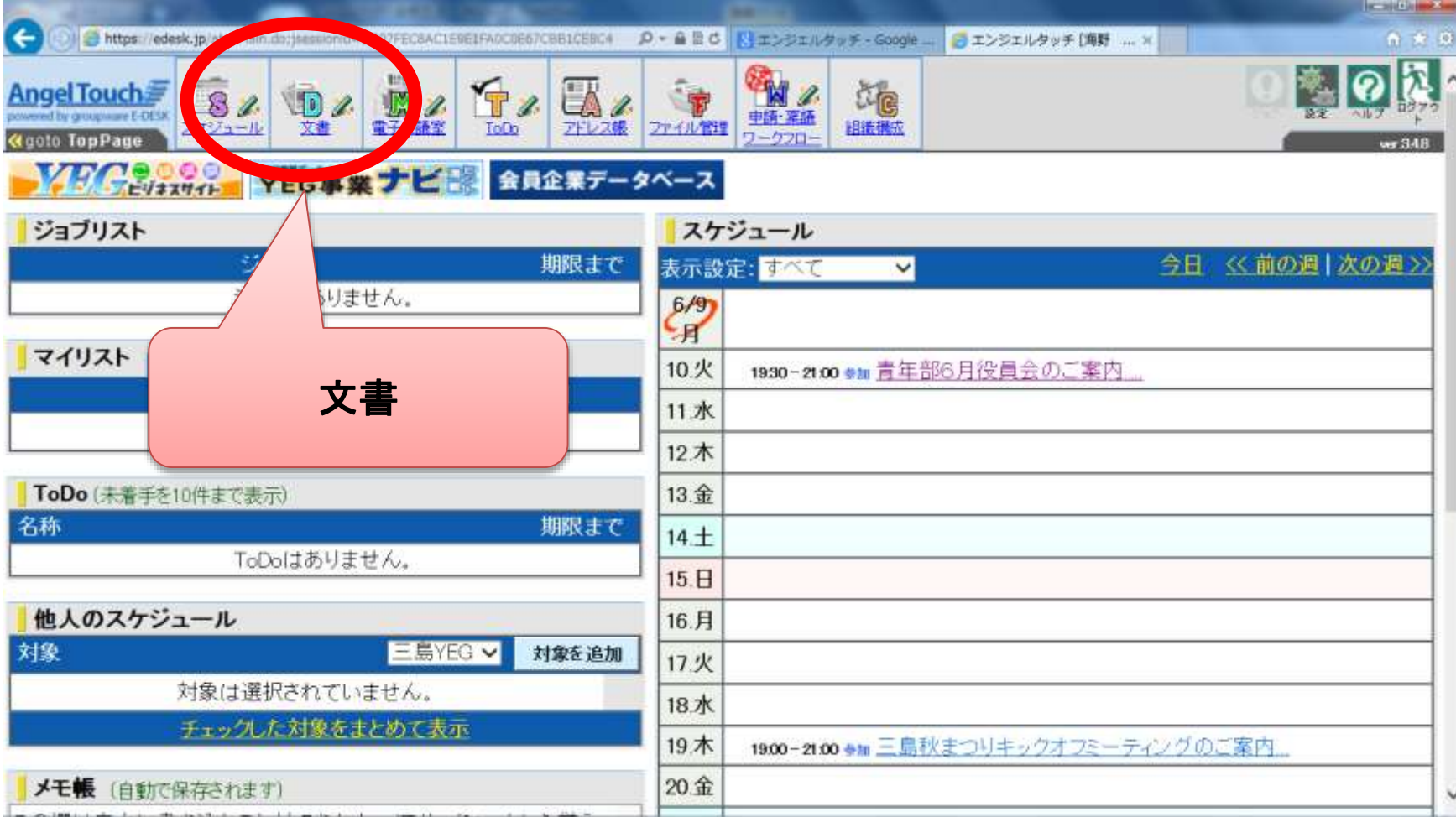

## これまで自分宛てにきた文書 (従来では事務局からのFAX)を 見返すことができます

**D** 文書 文書一覧 組織: 三島YEG  $\vee$ 絞り込む 文書を作成する 作成日 削除 タイトル ▼最新更新日 文書を全てダウンロードする 確認済 三島秋まつりキックオフミーティングについて 昨日 12:07 昨日 12:07 確認済会員交流会『ソフトバレーボール大会』の件 05/29 17:00 05/29 17:00 みしま花のまちフェア「ポイ捨てゴミの回収作業」の 05/29 10:10 05/29 10:10 未確認 未確認商売繁盛委員会第1回経営うボの件(お願い) 05/26 16:47 05/27 08:52 05/14 13:56 05/14 13:56 確認済全国サッカー大会案内の件 , ありかとうございました.. 04/01 00:37 04/01 00:37 未確認 三島YEG 未確認力 03/31 22:31 03/31 22:31 確認済会報 03/07 15:54 03/07 15:54 つしいて バ開催のご案内 確認済第 02/18 11:39 02/18 11:39 係入「車部・伊西 02/14 09:06 02/14 09:06 未確認計報 01/06 13:50 01/06 13:50 確認審三嶋大 館津の件 2013年12/25 2013年12/25 ついて。 確認済 三嶋柄 2013年12/16 2013年12/16 確認済全国大 2013年12/12

2013年12/12

https://edesk.jp/atp/Document.do

 $\triangle$   $\equiv$   $\cong$  YEG

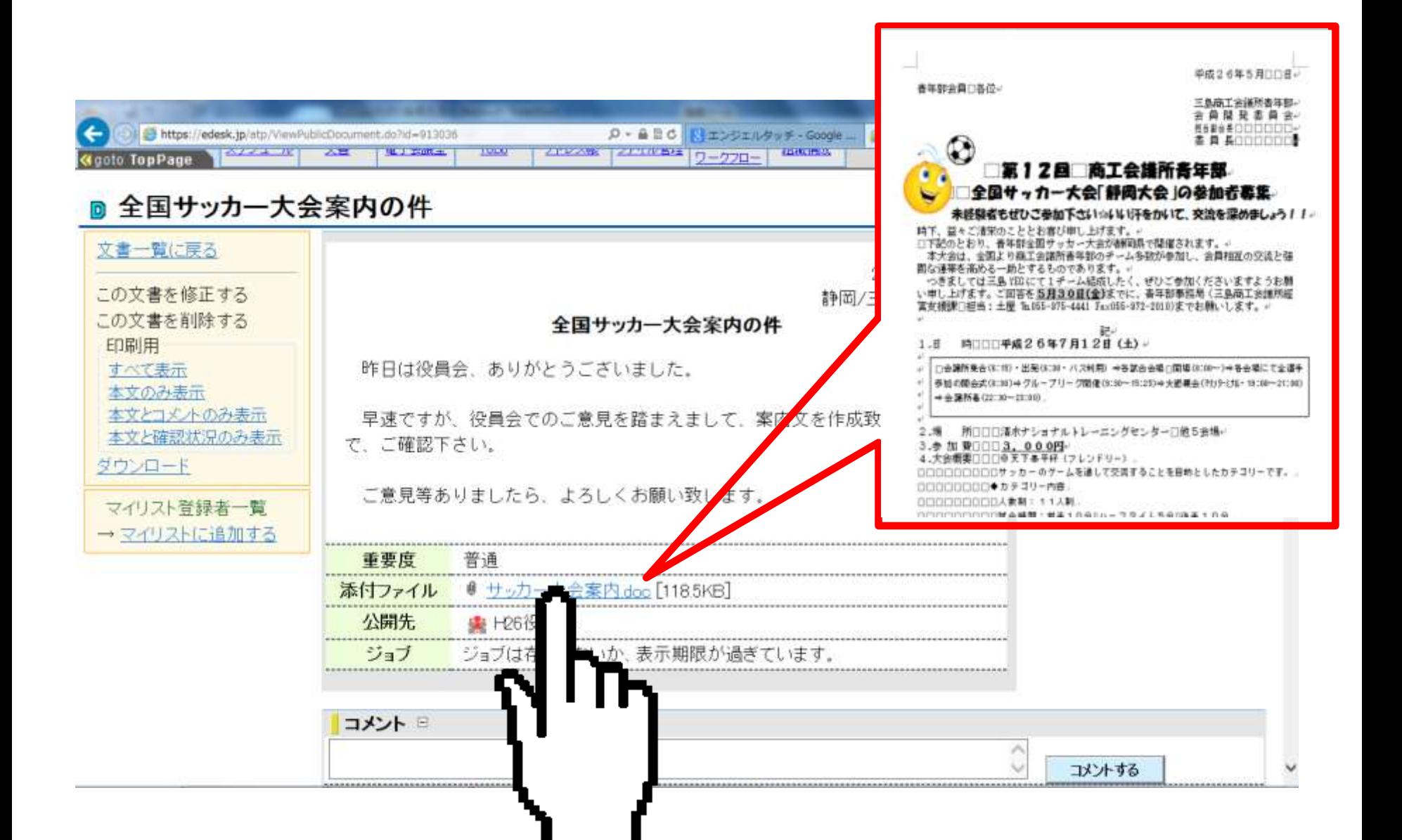

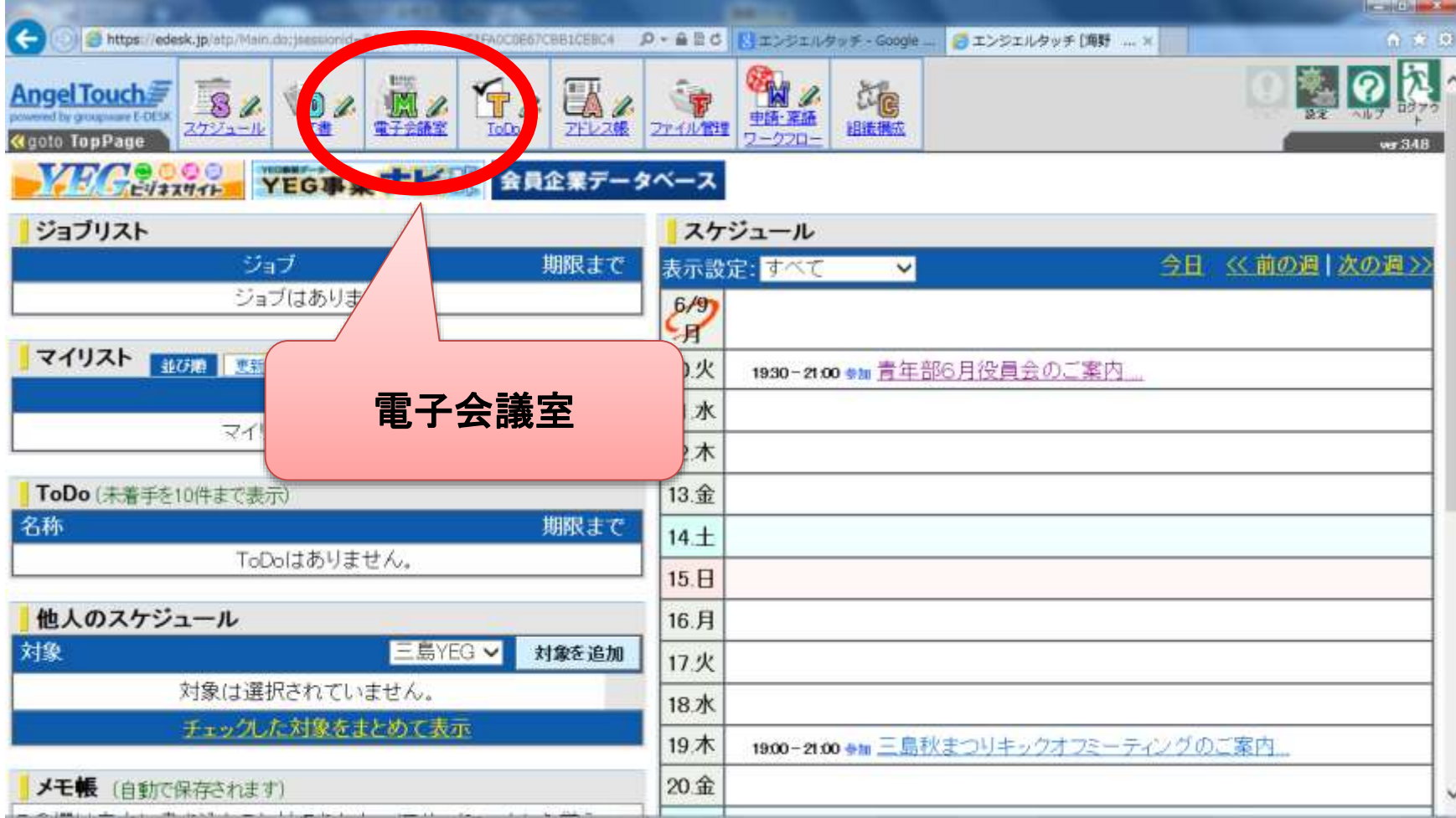

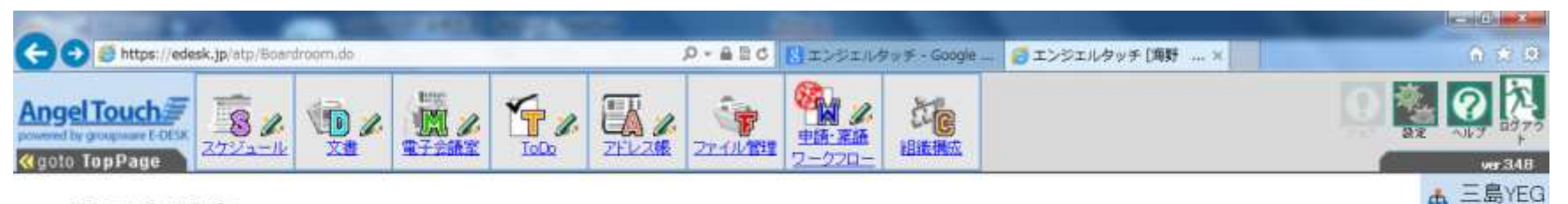

#### M 電子会議室

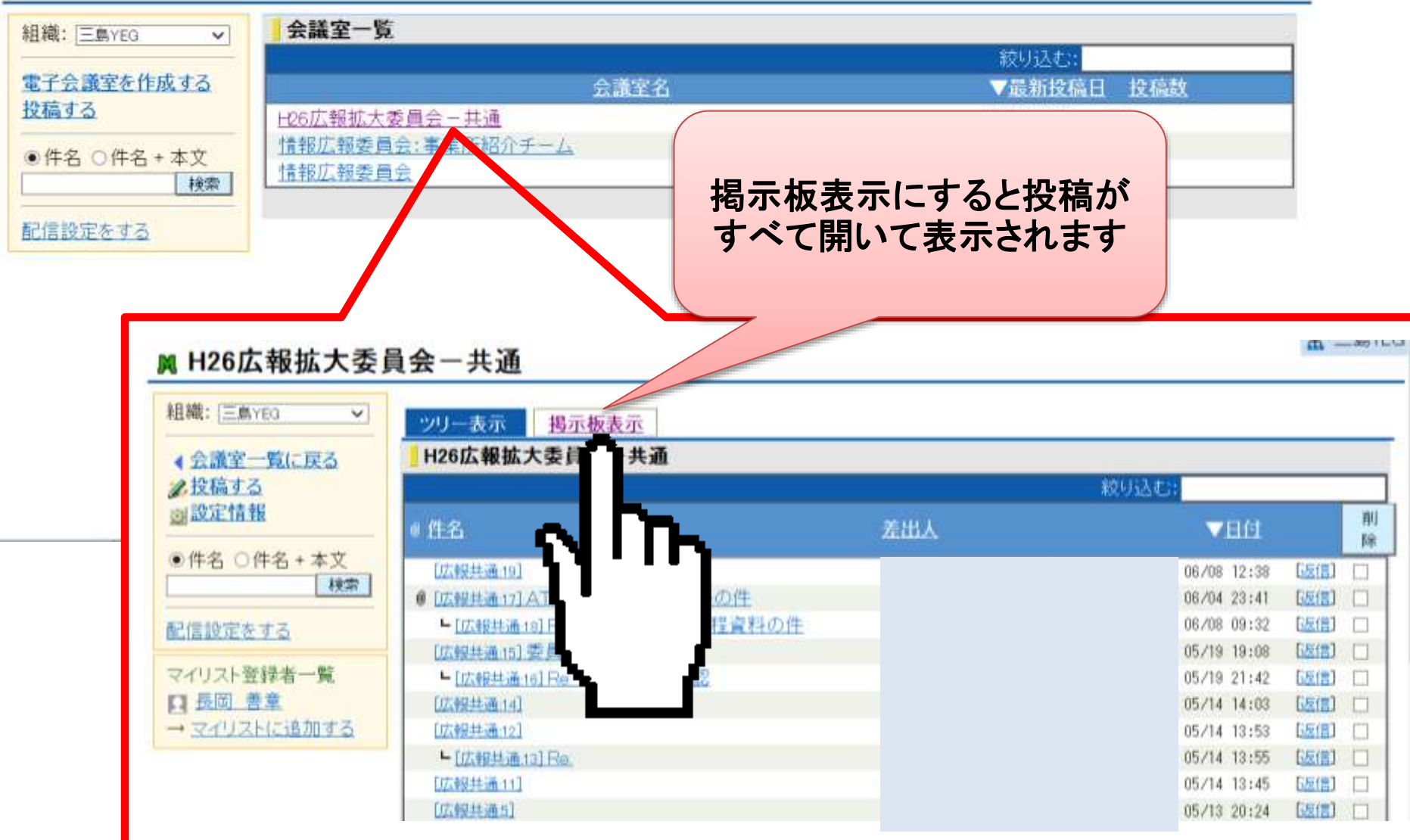

#### 掲示板(一覧)表示サンプル

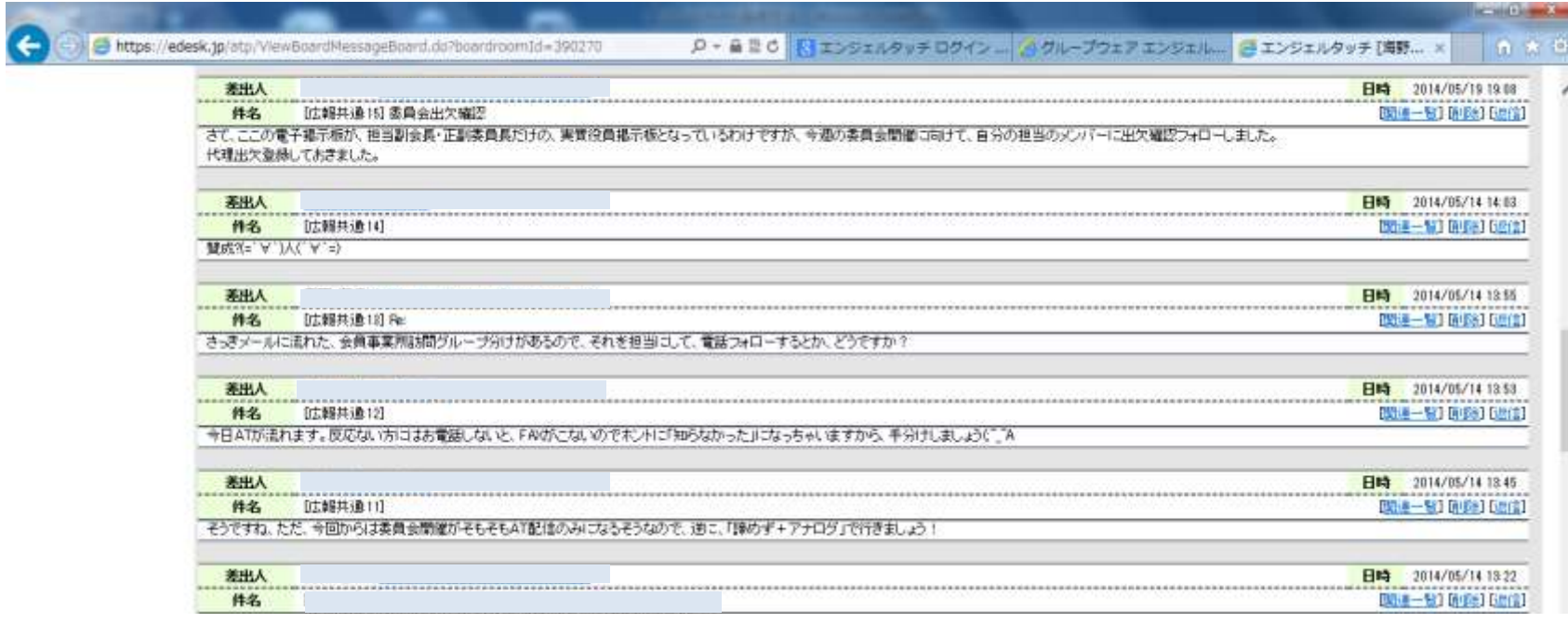

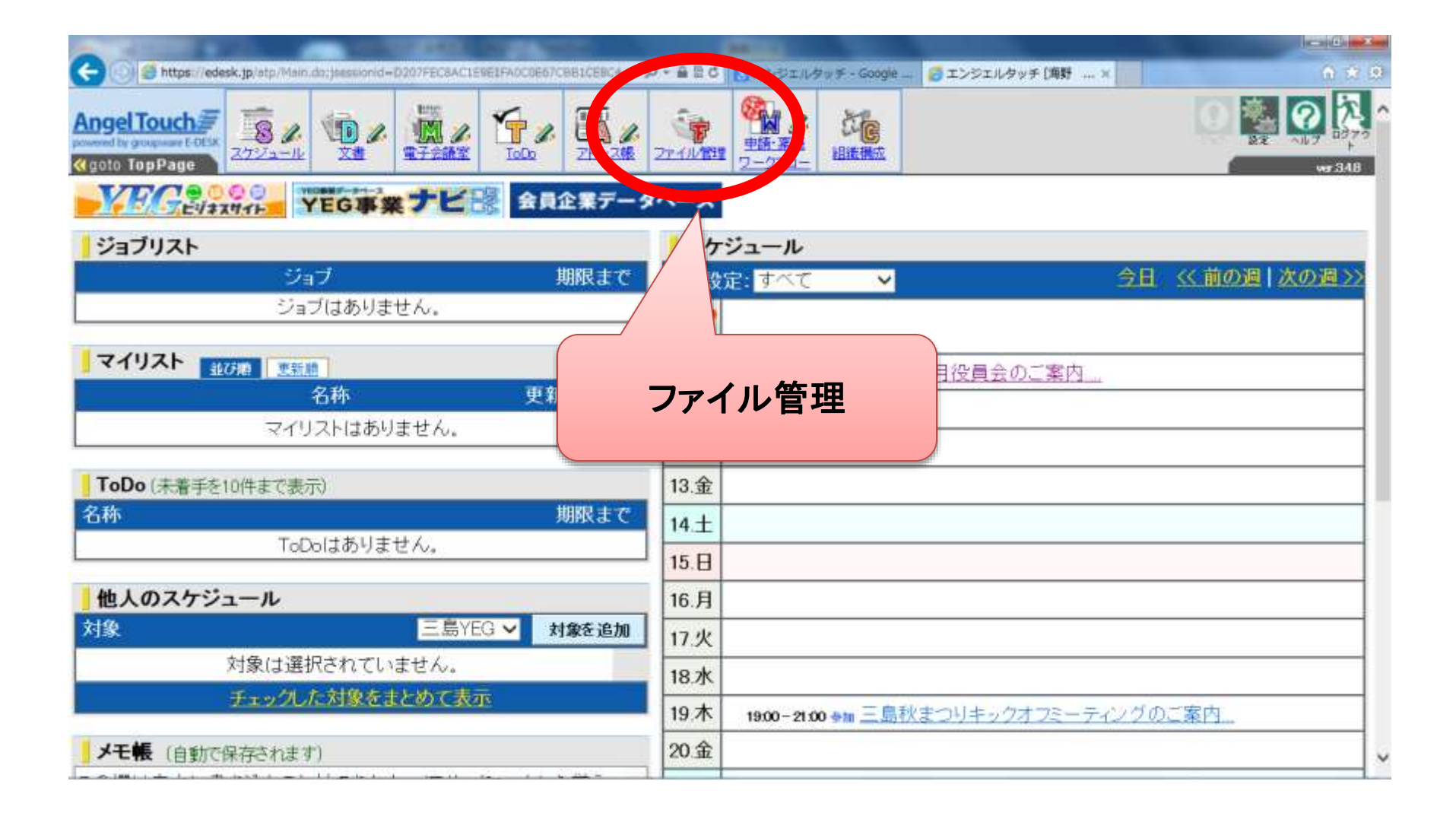

## 各委員会ごとにデータファイルの 保存ができます

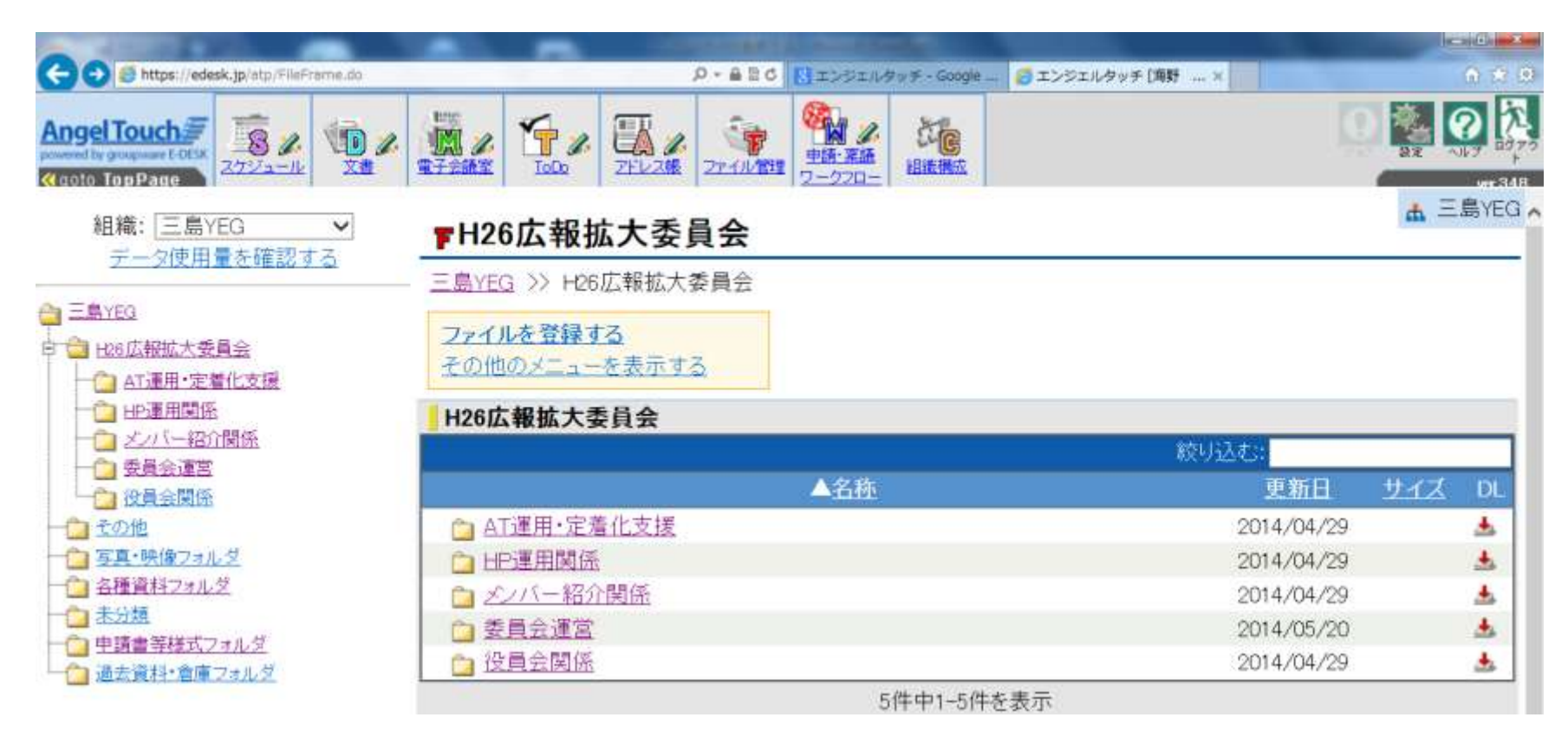

パスワードを忘れた方は、 ログインページの右下へ

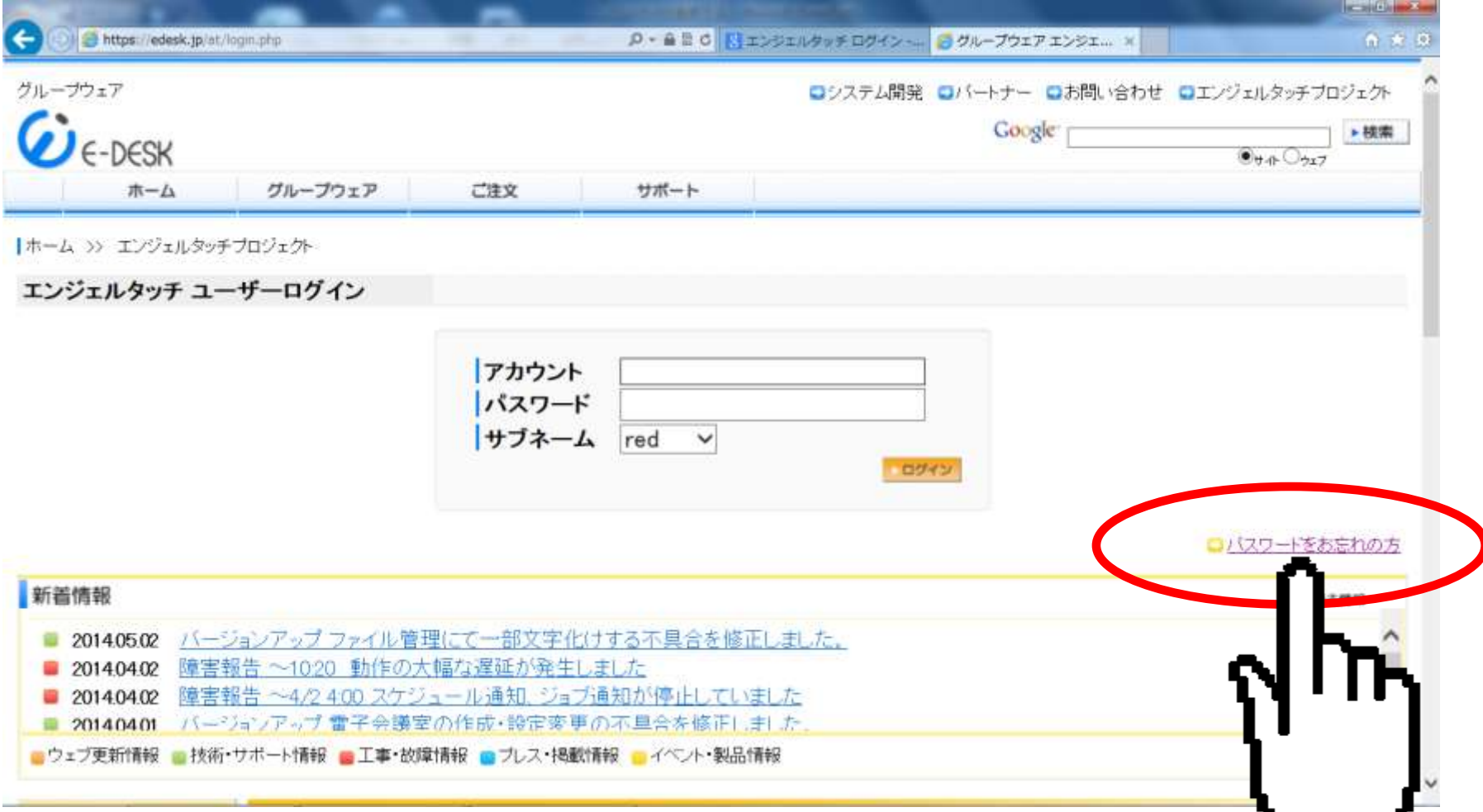

メールアドレスだけで アカウント・パスワードが再送されます

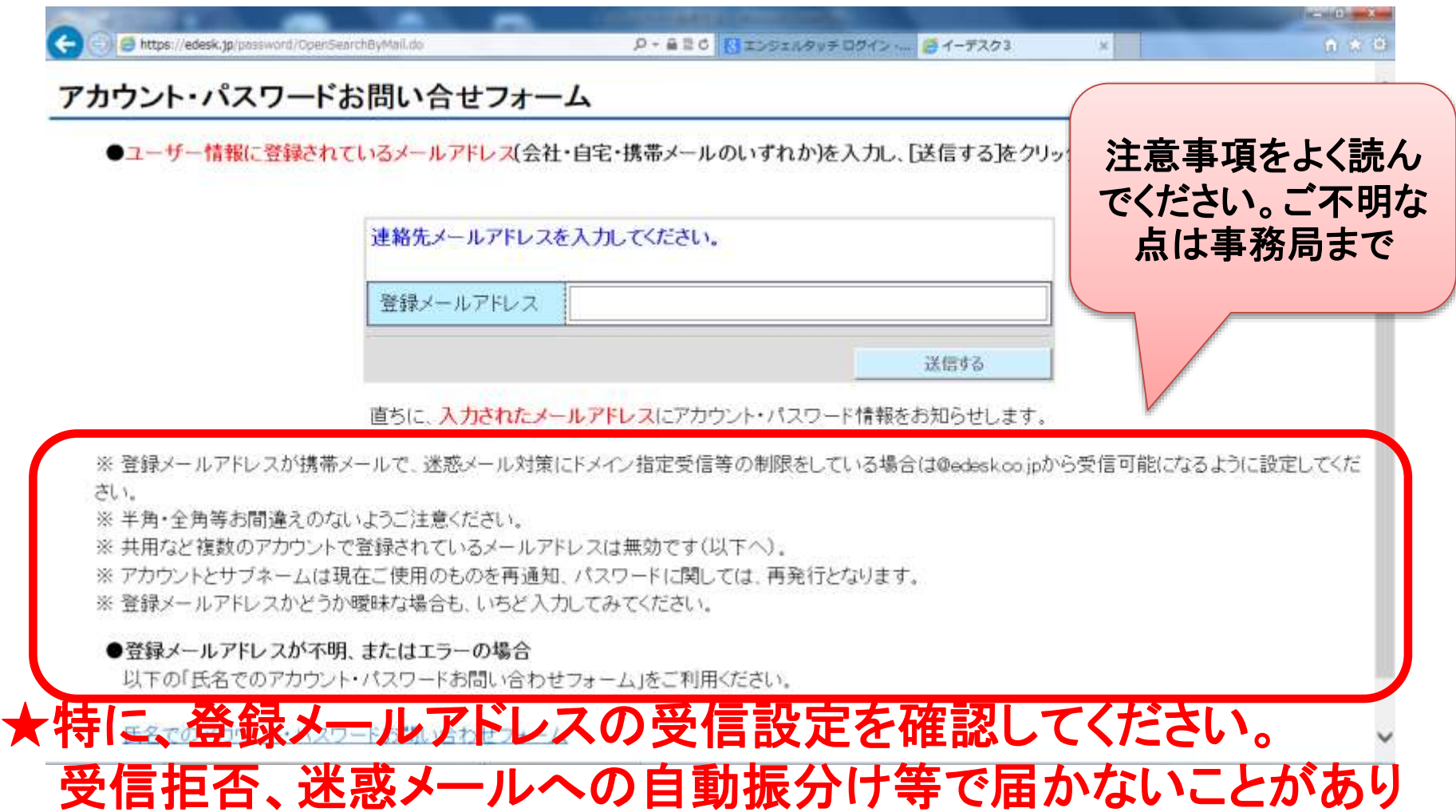

ます。

## お疲れさまでした

# にれて終了です

## 他にも機能がありますので 活用してみてください!